# Advance Excel for Data Analysis

# Functions and Formulas

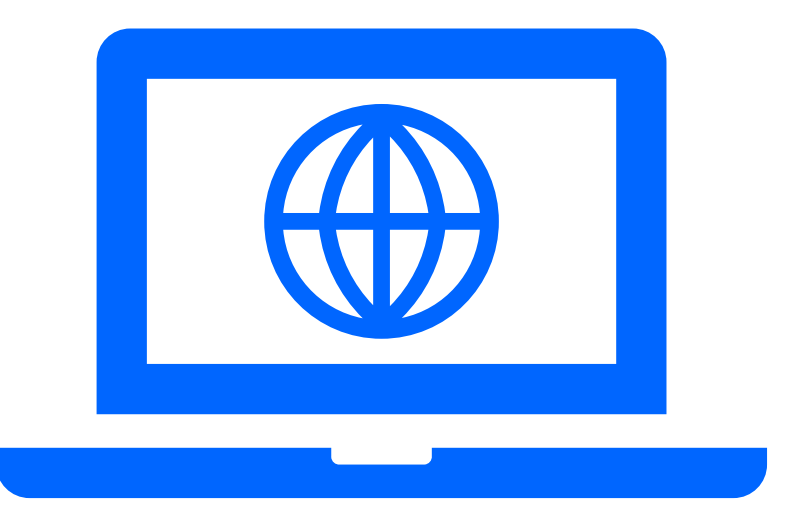

#### REFERENCE

A reference is a way to identify and point to a specific cell or range of cells within a worksheet. It allows you to use the value or content of a cell in formulas, functions, or other calculations.

There are 3 types of references. They are

- 1. Relative reference
- 2. Absolute reference
- 3. Mixed Reference

### REFERENCE

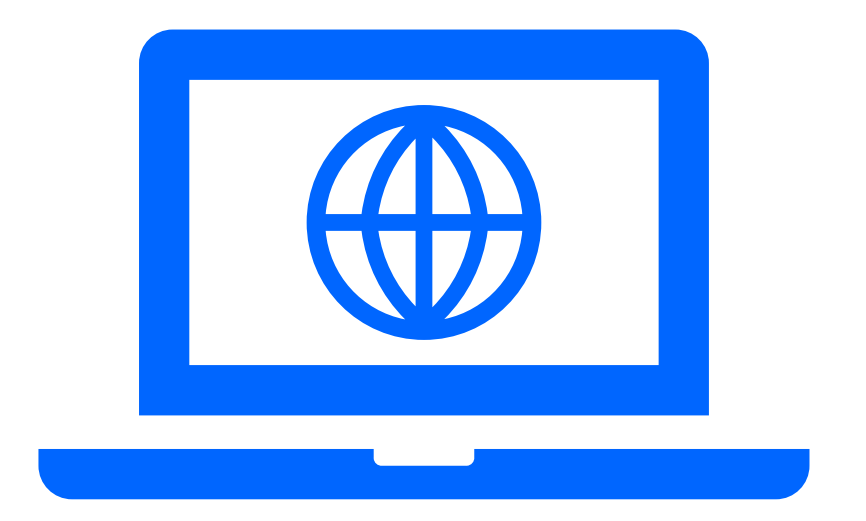

**1. Relative Reference:** A relative reference is the default type of reference used in Excel. When you create a formula using relative references, Excel adjusts the reference based on the position of the formula when it is copied or filled to other cells.

For example, if you have a formula "=A1+B1" in cell C1 and you copy it to cell C2, Excel will automatically adjust the formula to "=A2+B2" because it maintains the relative distance from the original cell.

**2. Absolute Reference:** An absolute reference is used when you want to fix a specific cell or range in a formula, regardless of where the formula is copied or filled. To create an absolute reference, you use the dollar sign (\$) before the column letter and/or row number.

For example, the formula "=\$A\$1+\$B\$1" will always refer to cell A1 and B1, even if the formula is copied or filled to other cells.

**3. Mixed Reference** is a combination of both relative and absolute references within a formula. It allows you to fix either the column or row of a cell reference while allowing the other part to change as the formula is copied or filled to other cells.

### FORMULA AND FUNCTIONS

Both formulas and functions are used to perform calculations and manipulate data, but there are some key differences between the two

#### **Formulas:**

- A formula is an expression that uses mathematical operators, cell references, values, and/or functions to perform calculations.
- You can create your own custom formulas in Excel by combining operators, cell references, and values.
- Formulas begin with an equal sign (=) and can include arithmetic operators  $(+, -, *, /)$ , comparison operators  $(=, <, >,$  etc.), logical operators (AND, OR), and more.
- Formulas are typically entered directly into cells or the formula bar and are visible and editable.
- They allow for more complex and customized calculations and can incorporate multiple functions or perform complex logical operations.
- Examples of formulas: "=A1+B1", "=SUM(A1:A5)", "=IF(A1>10, "Yes", "No")".

#### **Functions:**

- A function is a predefined formula or operation that performs a specific calculation.
- Excel provides a wide range of built-in functions that you can use to perform common calculations and manipulate data.
- Functions have predefined syntax and arguments that need to be provided within parentheses.
- Functions can be used to perform various tasks such as arithmetic calculations, statistical analysis, date and time manipulation, text manipulation, and more.
- Examples of functions: "SUM", "AVERAGE", "IF", "VLOOKUP", "CONCATENATE", "DATE", "LEN", etc.
- Functions can be nested within formulas to perform more complex calculations.
- Functions are designed to simplify and automate calculations and are particularly useful for repetitive tasks or complex computations.

# SUMIF, COUNTIF, AVERAGE IF

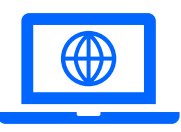

**SUMIF:** The SUMIF function calculates the sum of a range of cells that meet a given condition or criteria. The syntax of the SUMIF function is as follows:

**=SUMIF(range, criteria, [sum\_range])**

**COUNTIF:** The COUNTIF function counts the number of cells in a range that meet a specified condition or criteria. The syntax of the COUNTIF function is as follows:

**=COUNTIF(range, criteria)**

**AVERAGEIF:** The AVERAGEIF function calculates the average of a range of cells that meet a specified condition or criteria. The syntax of the AVERAGEIF function is as follows:

**=AVERAGEIF(range, criteria, [average\_range])**

**Range:** The range of cells that you want to evaluate against the criteria.

**Criteria:** The condition or criteria that the cells must meet. It can be a number, text, logical expression, or cell reference.

**Sum range (optional):** The range of cells to be summed if they meet the criteria. If omitted, the function uses the range parameter as the sum range.

**Average\_range (optional):** The range of cells to be averaged if they meet the criteria. If omitted, the function uses the range parameter as the

average\_range.

# SUMIF and SUMIFS

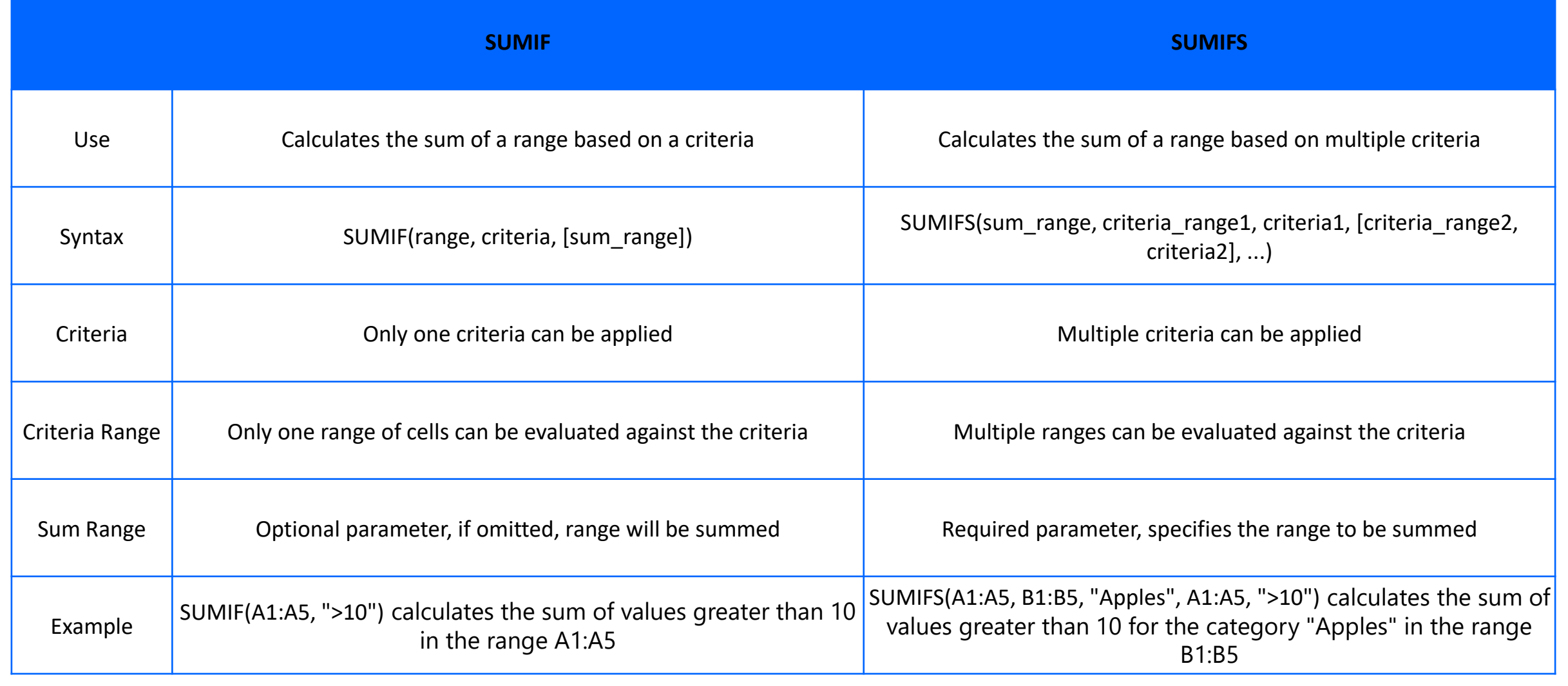

# SUMIFS, COUNTIFS, AVERAGEIFS, MAXIFS, MINIFS

**1. SUMIFS:** The SUMIFS function calculates the sum of a range of cells based on multiple criteria. It allows you to specify conditions or criteria in different ranges to determine which cells to include in the sum. The syntax is as follows:

**=SUMIFS(sum\_range, criteria\_range1, criteria1, [criteria\_range2, criteria2], ...)**

**2. COUNTIFS:** The COUNTIFS function counts the number of cells in a range based on multiple criteria. It allows you to specify conditions or criteria in different ranges to determine which cells to count. The syntax is as follows:

**=COUNTIFS(criteria\_range1, criteria1, [criteria\_range2, criteria2], ...)**

**3. AVERAGEIFS:** The AVERAGEIFS function calculates the average of a range of cells based on multiple criteria. It allows you to specify conditions or criteria in different ranges to determine which cells to include in the average. The syntax is as follows:

**=AVERAGEIFS(average\_range, criteria\_range1, criteria1, [criteria\_range2, criteria2], ...)**

**4. MAXIFS:** The MAXIFS function returns the maximum value in a range of cells based on multiple criteria. It allows you to specify conditions or criteria in different ranges to determine which cells to evaluate for the maximum value. The syntax is as follows:

**=MAXIFS(range, criteria\_range1, criteria1, [criteria\_range2, criteria2], ...)**

**5. MINIFS:** The MINIFS function returns the minimum value in a range of cells based on multiple criteria. It allows you to specify conditions or criteria in different ranges to determine which cells to evaluate for the minimum value. The syntax is as follows:

**=MINIFS(range, criteria\_range1, criteria1, [criteria\_range2, criteria2], ...)**

## VLOOKUP FUNCTION

The VLOOKUP function in Excel is used to search for a specific value in the leftmost column of a table or range. It then retrieves a corresponding value from a specified column within that table. VLOOKUP stands for "Vertical Lookup" because it searches vertically in a column. The syntax of the VLOOKUP function is as follows:

**=VLOOKUP(lookup\_value, table\_array, col\_index\_num, [range\_lookup])**

**lookup** value: This is the value you want to search for in the leftmost column of the table or range.

table array: This is the range of cells that represents the table or range you want to search. It should include the column containing the lookup value and the column containing the desired result.

**col\_index\_num:** This is the column number within the table\_array from which you want to retrieve the result. The leftmost column is considered column 1.

**range** lookup (optional): This parameter is used to specify whether you want an exact match or an approximate match. If omitted or set to TRUE, an approximate match is used. If set to FALSE or 0, an exact match is required.

# VLOOKUP and HLOOKUP

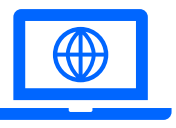

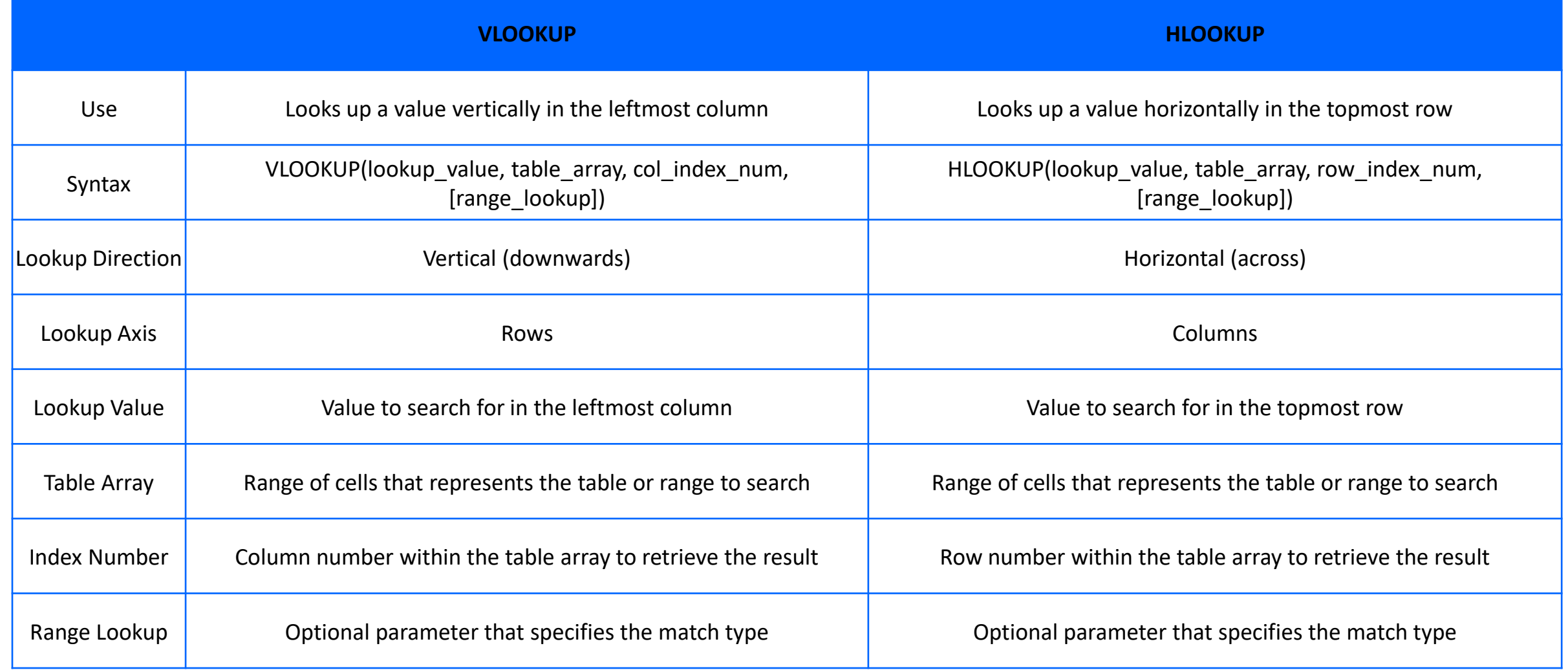

# INDEX and MATCH

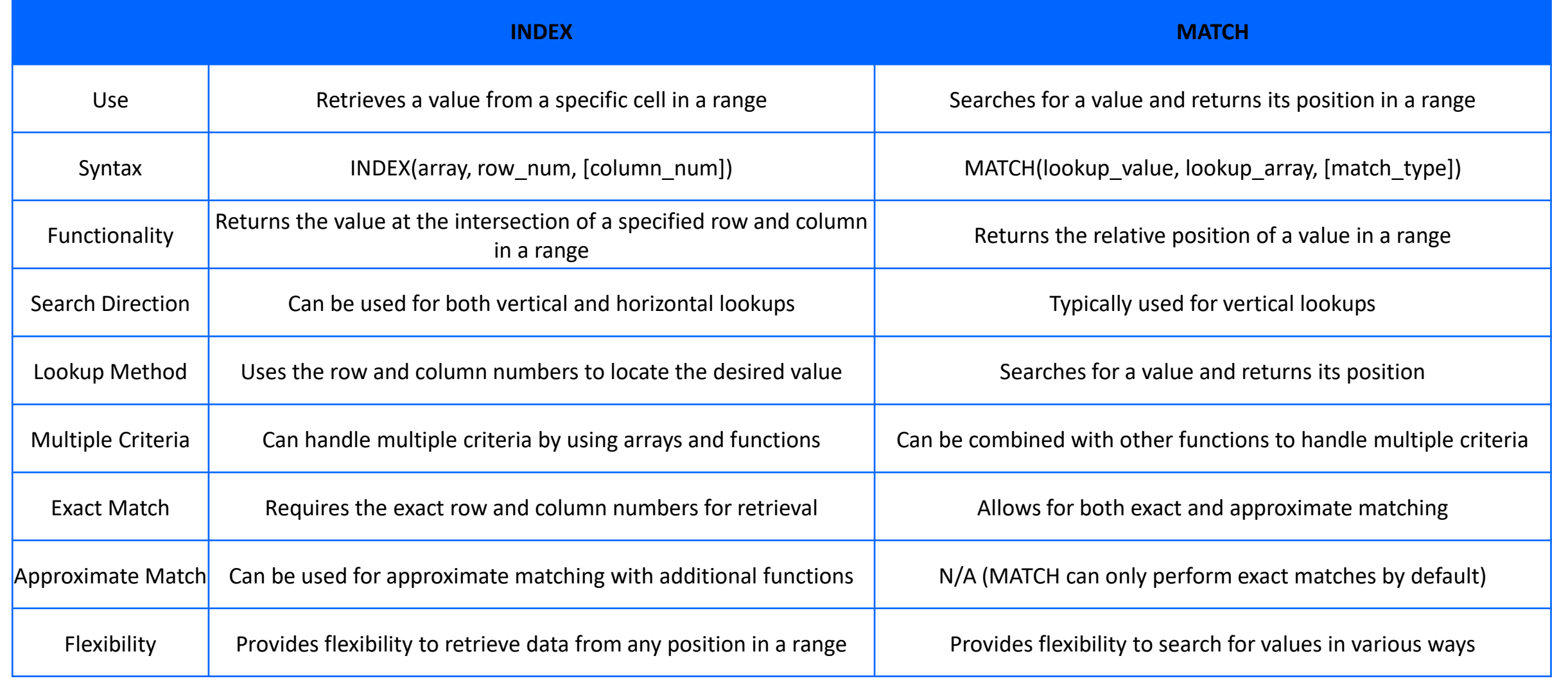

# XLOOKUP FUNCTION

The XLOOKUP function in Excel is a lookup function introduced in Excel 365. It is designed to simplify and enhance the lookup capabilities compared to traditional lookup functions. XLOOKUP is versatile and can perform both vertical and horizontal lookups, handle approximate and exact matches, and handle multiple criteria with ease.

The syntax of the XLOOKUP function is as follows:

**=XLOOKUP(lookup\_value, lookup\_array, return\_array, [if\_not\_found], [match\_mode], [search\_mode])**

**lookup** value: The value you want to search for.

**lookup** array: The range or array where you want to search for the lookup value.

**return array:** The range or array from which you want to return a corresponding value.

**if not found (optional):** The value to return if no match is found. By default, it is set to #N/A.

match mode (optional): Specifies the match mode for approximate matches. It can be 1 (exact match) or -1 (exact match or next smallest value) or 2 (exact match or next largest value). By default, it is set to 1.

search mode (optional): Specifies the search mode for search behavior. It can be 1 (search from beginning) or -1 (search from end) or 2 (binary search). By default, it is set to 1.

# DATE FUNCTIONS

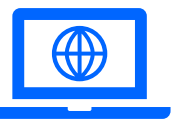

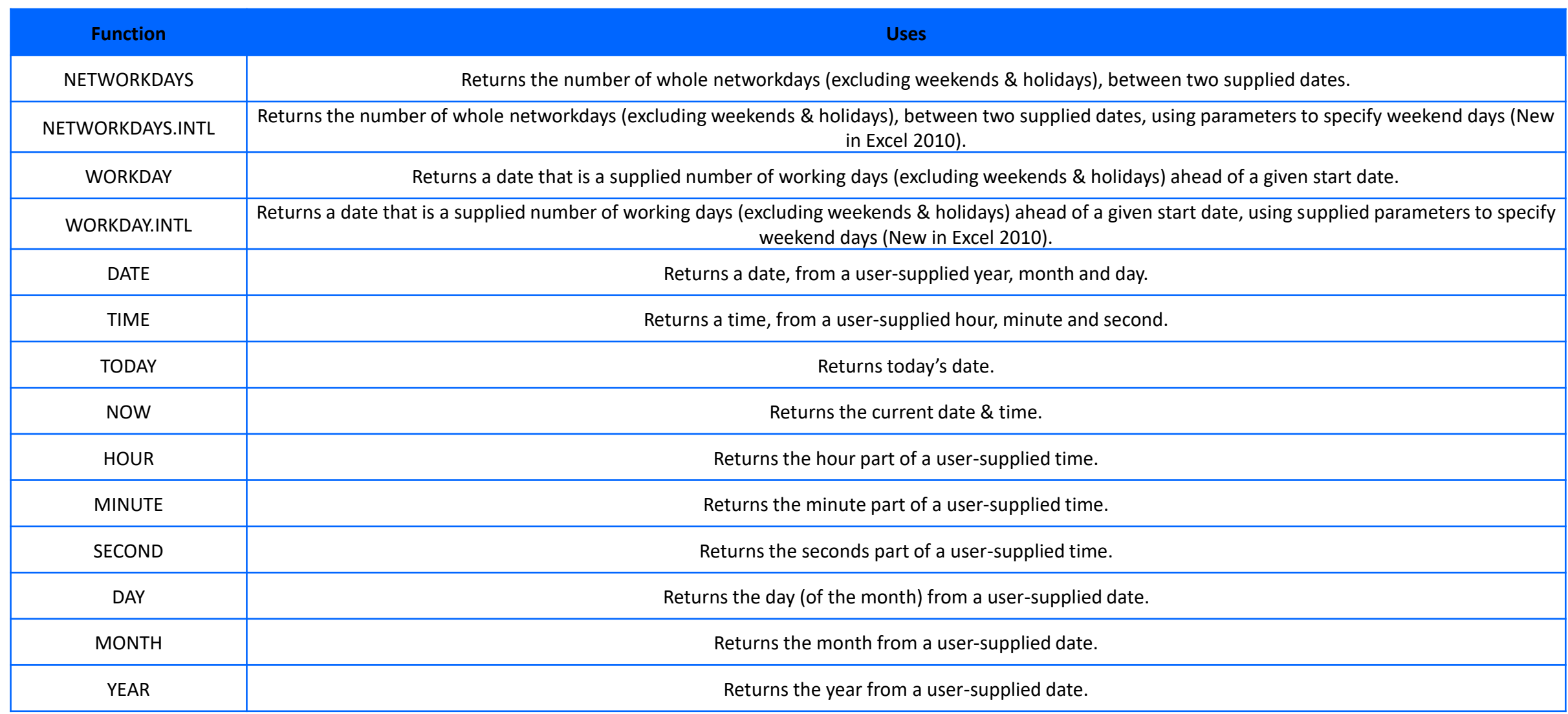

# NETWORKDAYS FUNCTION

The NETWORKDAYS function in Excel is used to calculate the number of working days between two specified dates, excluding weekends (Saturdays and Sundays) and optionally considering additional specified holidays as non-working days.

The syntax of the NETWORKDAYS function is as follows:

**NETWORKDAYS(start\_date, end\_date, [holidays])**

**start\_date:** The starting date from which to calculate working days.

**end\_date:** The ending date up to which to calculate working days.

# NETWORKDAYS.INTL FUNCTION

The NETWORKDAYS.INTL function in Excel is an extended version of the NETWORKDAYS function that allows you to calculate the number of working days between two specified dates, taking into account weekends and user-defined non-working days based on a specified custom set of parameters.

The syntax of the NETWORKDAYS.INTL function is as follows:

**NETWORKDAYS.INTL(start\_date, end\_date, [weekend], [holidays])**

**start date:** The starting date from which to calculate working days.

**end date:** The ending date up to which to calculate working days.

**weekend (optional):** A number or string that specifies the days of the week that are considered weekends. The default value is 1 (Saturday and Sunday). You can specify a different weekend pattern using a number or a string of binary digits, where each digit represents a day of the week (Monday to Sunday), with 0 indicating a working day and 1 indicating a weekend day.

## WORKDAY FUNCTION

The WORKDAY function in Excel is used to calculate a date that is a specified number of working days (business days) ahead or behind a given date. It allows you to consider weekends (Saturdays and Sundays) and optionally specified holidays as non-working days.

The syntax of the WORKDAY function is as follows:

**WORKDAY(start\_date, days, [holidays])**

**start\_date:** The starting date from which to calculate.

days: The number of working days to add or subtract from the start date. Positive values indicate future dates, and negative values indicate past dates.

# WORKDAY.INTL FUNCTION

The WORKDAY.INTL function is an extended version of the WORKDAY function that allows you to calculate a date that is a specified number of working days (business days) ahead or behind a given date, taking into account weekends and user-defined non-working days based on a specified custom set of parameters.

The syntax of the WORKDAY.INTL function is as follows:

**WORKDAY.INTL(start\_date, days, [weekend], [holidays])**

**start\_date:** The starting date from which to calculate.

days: The number of working days to add or subtract from the start date. Positive values indicate future dates, and negative values indicate past dates.

**weekend (optional):** A number or string that specifies the days of the week that are considered weekends. The default value is 1 (Saturday and Sunday). You can specify a different weekend pattern using a number or a string of binary digits, where each digit represents a day of the week (Monday to Sunday), with 0 indicating a working day and 1 indicating a weekend day.

#### LOGICAL FUNCTIONS

**IF function:** The IF function allows you to perform different actions based on a given condition. It follows the syntax:

**=IF(logical\_test, value\_if\_true, value\_if\_false)**

**logical\_test** is the condition or expression that you want to evaluate.

**value** if true is the result or action to be taken if the condition is met (true).

**value** if false is the result or action to be taken if the condition is not met (false).

#### **AND function:**

The AND function allows you to check if multiple conditions are all true. It returns TRUE if all conditions are true; otherwise, it returns FALSE. The syntax is as follows:

**=AND(condition1, condition2, ...)**

#### **OR function:**

The OR function allows you to check if at least one of multiple conditions is true. It returns TRUE if any of the conditions is true; otherwise, it returns FALSE. The syntax is as follows:

```
=OR(condition1, condition2, ...)
```
**condition1, condition2, etc**., are the conditions or expressions you want to test.

### NESTED IF

Nested IF in Excel refers to the practice of using multiple IF functions within one another to create more complex conditional calculations. With nested IF statements, you can evaluate multiple conditions and specify different actions based on the results. The general syntax of a nested IF statement is as follows:

```
=IF(condition1, value_if_true,
    IF(condition2, value_if_true,
        IF(condition3, value_if_true, value_if_false)
    )
)
```
Each nested IF statement is placed as the value\_if\_true or value\_if\_false argument of the preceding IF statement. The last value\_if\_false argument represents the default action if none of the conditions are met.

IFS function can run multiple tests and return a value corresponding to the first TRUE result. Use the IFS function to evaluate multiple conditions without multiple nested IF statements. IFS allows shorter, easier to read formulas.

### IFS FUNCTION

The IFS function in Excel is a versatile logical function that allows you to perform multiple conditional tests and return a result based on the first condition that evaluates to TRUE. It eliminates the need for nested IF statements and provides a more streamlined and readable way to handle complex logical evaluations.

The syntax of the IFS function is as follows:

```
IFS(logical_test1, value_if_true1, [logical_test2, value_if_true2],...)
```
**logical test1, logical test2, and so on:** The logical tests or conditions you want to evaluate.

**value if true1, value if true2, and so on:** The values or expressions to return if the corresponding logical test is TRUE.

#### TYPES OF ERRORS

**#DIV/0!:** This error occurs when a formula attempts to divide a number by zero. For example, if you enter "=5/0" into a cell, Excel will display "#DIV/0!" to indicate the error.

**#VALUE!:** This error occurs when a formula contains an invalid data type or references cells that contain incompatible data types. It can also occur when a formula references cells that contain error values. For example, if you use a mathematical operator on a cell that contains text instead of a number, Excel will display "#VALUE!".

**#REF!:** This error occurs when a formula contains a reference to a cell that no longer exists or has been deleted. It can also occur when a formula references a range of cells, but the range is deleted or modified. For example, if you have a formula that refers to cell A1, and you delete column A, Excel will display "#REF!".

**#NAME?:** This error occurs when Excel does not recognize a text string as a valid function name or cell reference. It can happen if you misspell a function name or if you refer to a cell or range that does not exist. For example, if you enter "=sum(A1:A10)" but accidentally type "smu" instead of "sum", Excel will display "#NAME?".

**#NUM!:** This error occurs when a formula contains invalid numeric values or arguments. It can happen when you provide incorrect arguments to a function or use a mathematical operator incorrectly. For example, if you enter "=SQRT(-1)" to calculate the square root of a negative number, Excel will display "#NUM!".

#### TYPES OF ERRORS

**#N/A:** This error occurs when a formula cannot find the value it is looking for in a lookup operation. It can happen when you use functions like VLOOKUP or HLOOKUP and the lookup value is not found in the specified range. Excel displays "#N/A" to indicate that the value is not available.

**#NULL!:** This error occurs when the name of the range, haven't added double quotes for a text string, or referred to a range name that doesn't exist or has been deleted. It can also occur when you've used an intersection operator between two non-intersecting range references.

**#SPILL!:** This error occurs when the spill range for a spilled array formula isn't blank. When the formula is selected, a dashed border will indicate the intended spill range. You can select the Error floatie, and choose the Select Obstructing Cells option to immediately go the obstructing cell(s).

**#CALC!:** This error occurs when Excel's calculation engine encounters an unspecified calculation error with an array. To resolve it, try rewriting your formula. If you have a nested formula, you can try using the Evaluate Formula tool to identify where the #CALC! error is occurring in your formula.

**#BLOCKED:** This errors are returned when a required resource can't be accessed.

## IFERROR FUNCTION

The IFERROR function in Excel is a useful tool for handling formula errors. It allows you to specify a value or action to take when a formula results in an error.

The syntax of the IFERROR function is as follows:

**IFERROR(value, value\_if\_error)**

**value:** The formula or expression that you want to evaluate

**value\_if\_error:** The value or action you want to be returned if the formula results in an error

## Examples of the IFERROR function

**Replace an error with a custom message:**

**=IFERROR(formula, "Error: Calculation Failed")**

This formula will evaluate the formula and display the result if it is not an error. If the formula results in an error, it will display the custom error message "Error: Calculation Failed" instead.

**Replace an error with a specific value:**

**=IFERROR(formula, 0)**

In this example, if the formula results in an error, the IFERROR function will return the value 0. Otherwise, it will return the calculated result of the formula.

**Perform an alternative calculation if an error occurs:**

**=IFERROR(formula, alternate\_formula)**

Here, if the formula results in an error, the IFERROR function will instead calculate and return the result of the alternate formula. If the formula is successful, its result will be returned.